# Få eget domænenavn – få egen URL

[http://www.mit-eget-tidsskriftsnavn.dk](http://www.mit-eget-tidsskriftsnavn.dk/)

i stedet for

http://ojs.statsbiblioteket.dk/index.php/mit-eget-tidsskriftsnavn.dk

[Bemærk: Vi hedder ikke længere ojs.statsbibliotekt.dk/index.php](http://ojs.statsbiblioteket.dk/index.php/mit-eget-tidsskriftsnavn.dk) men derimod tidsskrift.dk, så det er sidstnævnte, der skal indføres i diverse relevante felter.

#### Få eget domænenavn – få egen URL

Her findes den korte instruktion, som efterfølgende vil blive uddybet og eksemplificeret .

For at et tidsskrift kan få sit eget domæne skal følgende foretages:

- Ejerne af tidsskriftet skal købe et domæne til formålet
- Hos domæneudbyderen skal der oprettes et DNS CNAME, der peger på Statsbibliotekets OJS-server
- Statsbiblioteket tilføjer konfigurationen til OJS-installationen og til webserveren på OJS-serveren

<sup>&</sup>lt;sup>1</sup> Dette kan f.eks. ske via domæneudbyderen Gratis DNS.dk – <http://web.gratisdns.dk/>– årlig afgift: 99 kr.

<sup>&</sup>lt;sup>2</sup> F.eks. www.soundeffects.dk CNAME ojs.statsbiblioteket.dk. Se hvordan i det følgende.

# Opret domænenavn

Oprettelse og køb af domænenavn ved GratisDNS.dk foregår fra firmaets forside. I stedet for 'eksempel' indskrives det ønskede navn, og fra dropdown-menuen vælges dk (andre endelser er dyrere end de tidligere nævnte 99 kr.), og der klikkes på knappen 'Søg!'.

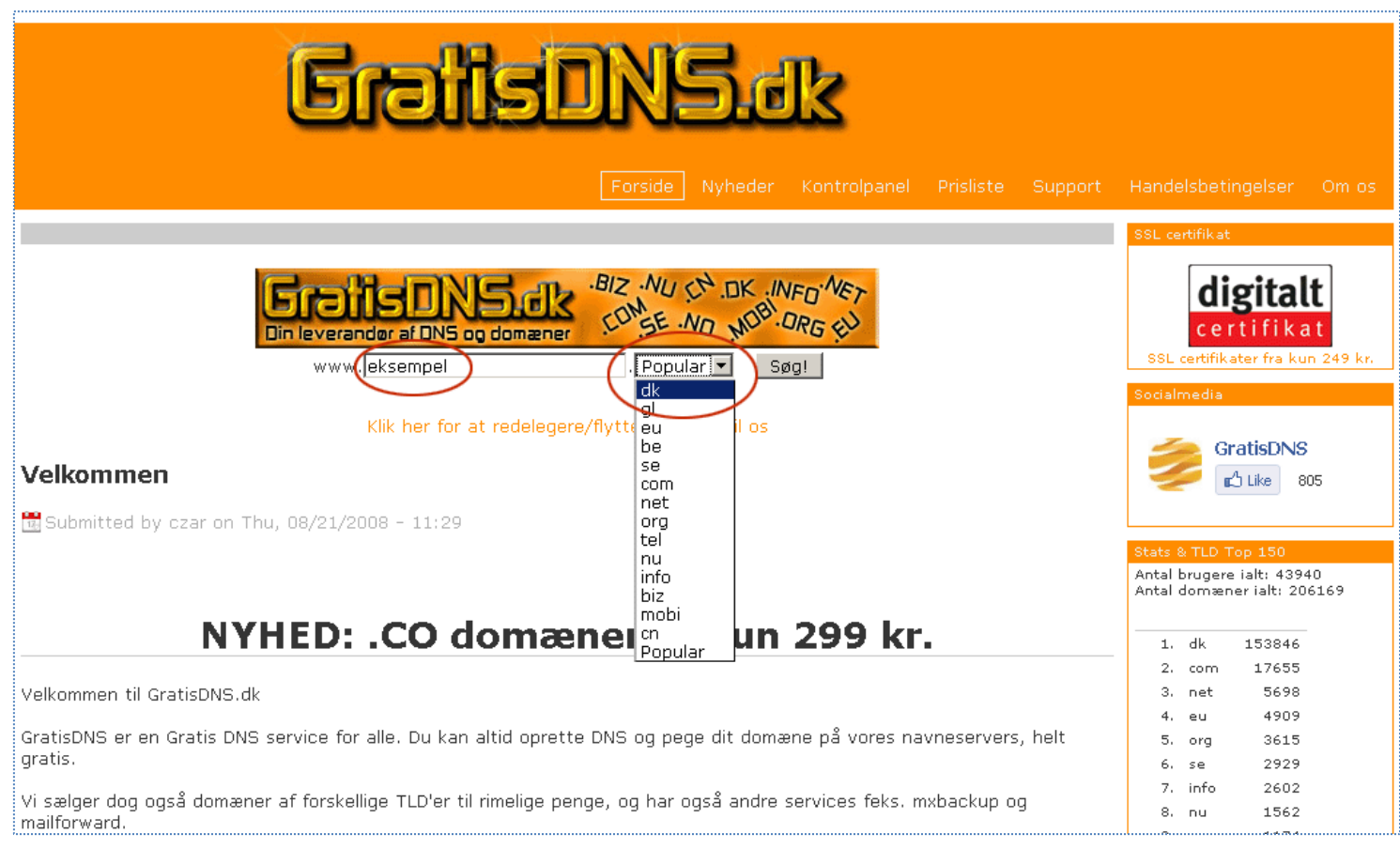

#### Eksempel på oprettelse af DNS CNAME via domæneudbyderen [GratisDNS.dk](http://web.gratisdns.dk/)

Efter køb af domæne skal du logge dig ind på DNS' kontrolpanel.

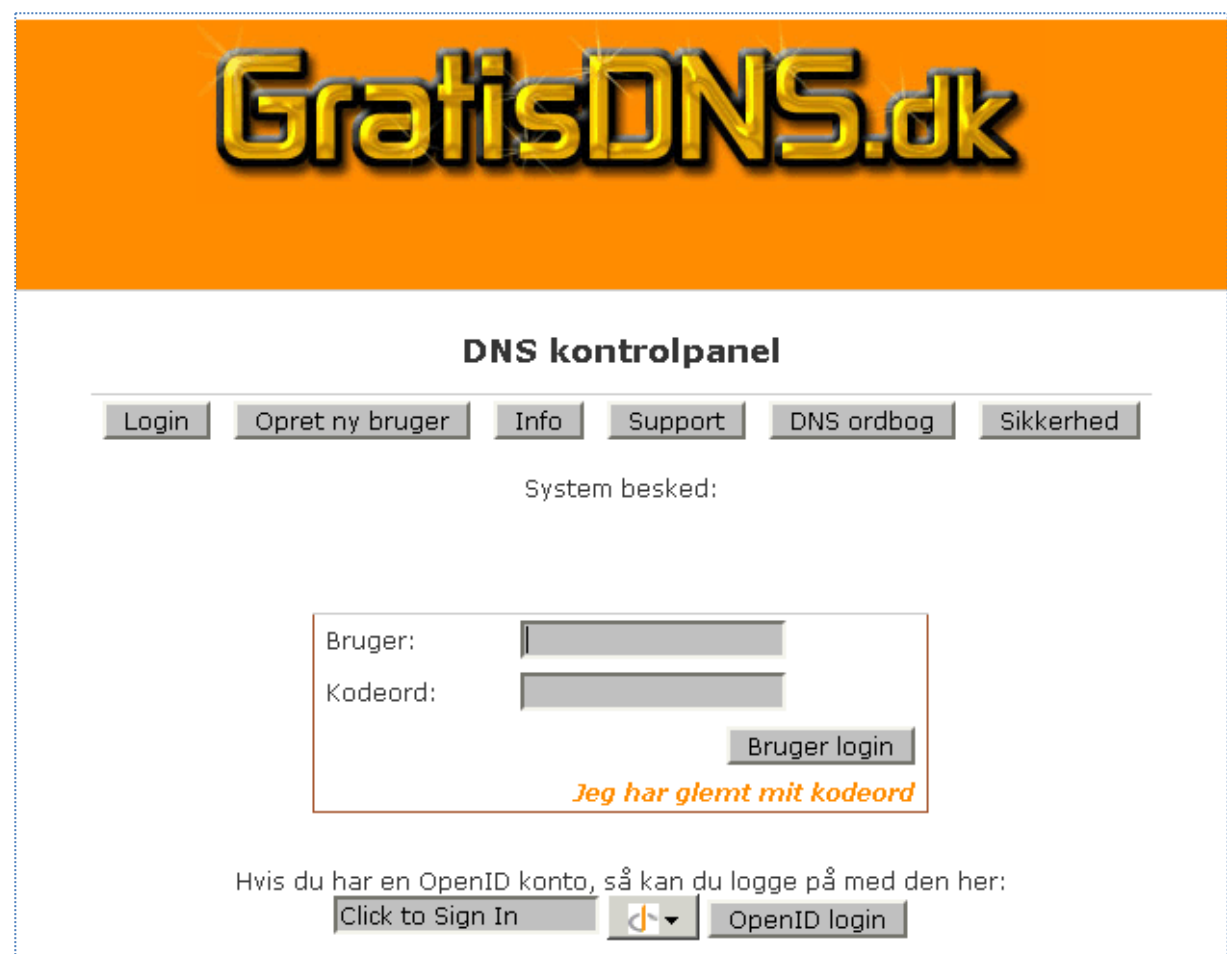

På den fremkomne side vælger du knappen 'Primær DNS'

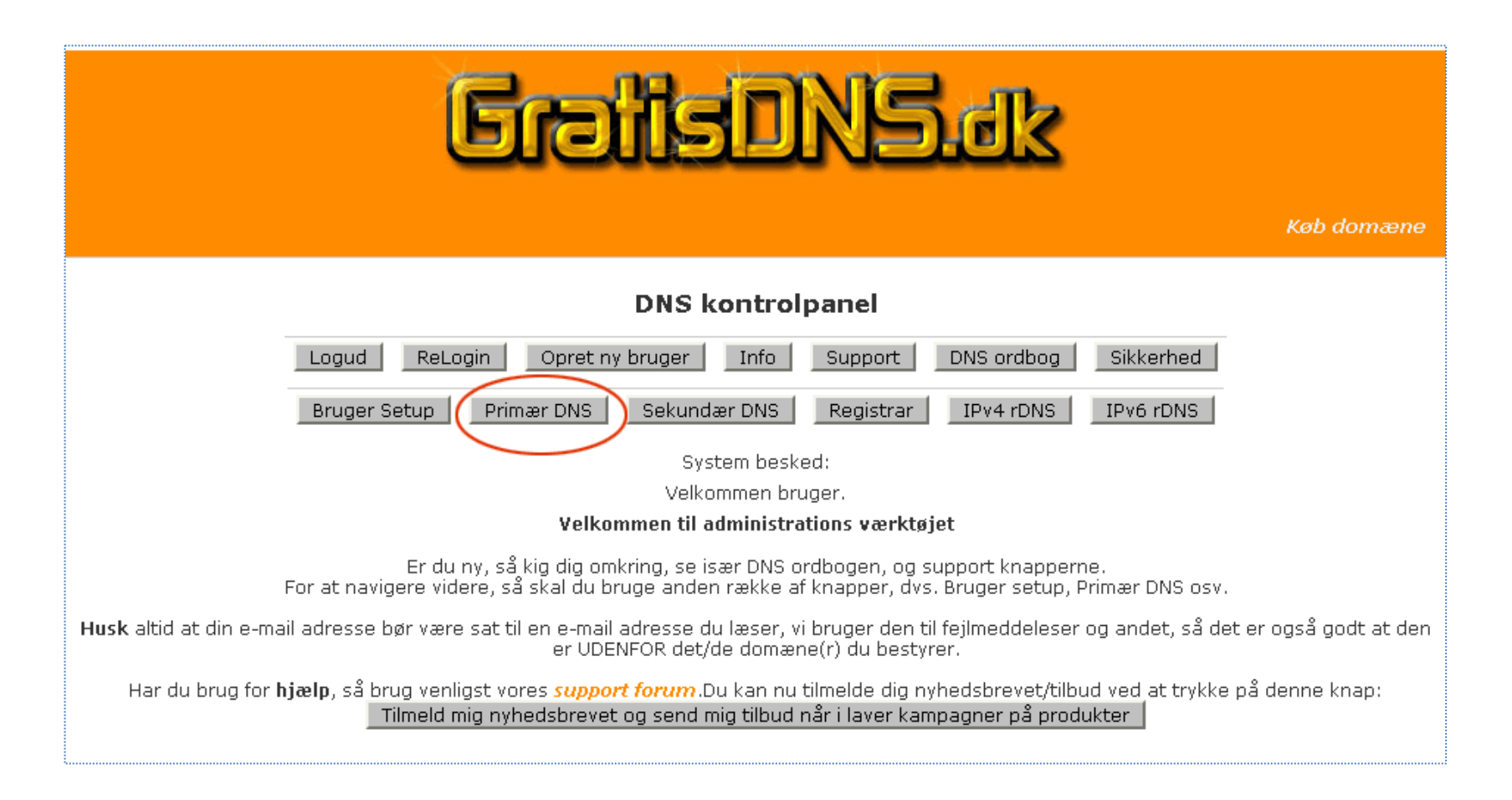

..og her vælges knappen 'Ændre DNS'

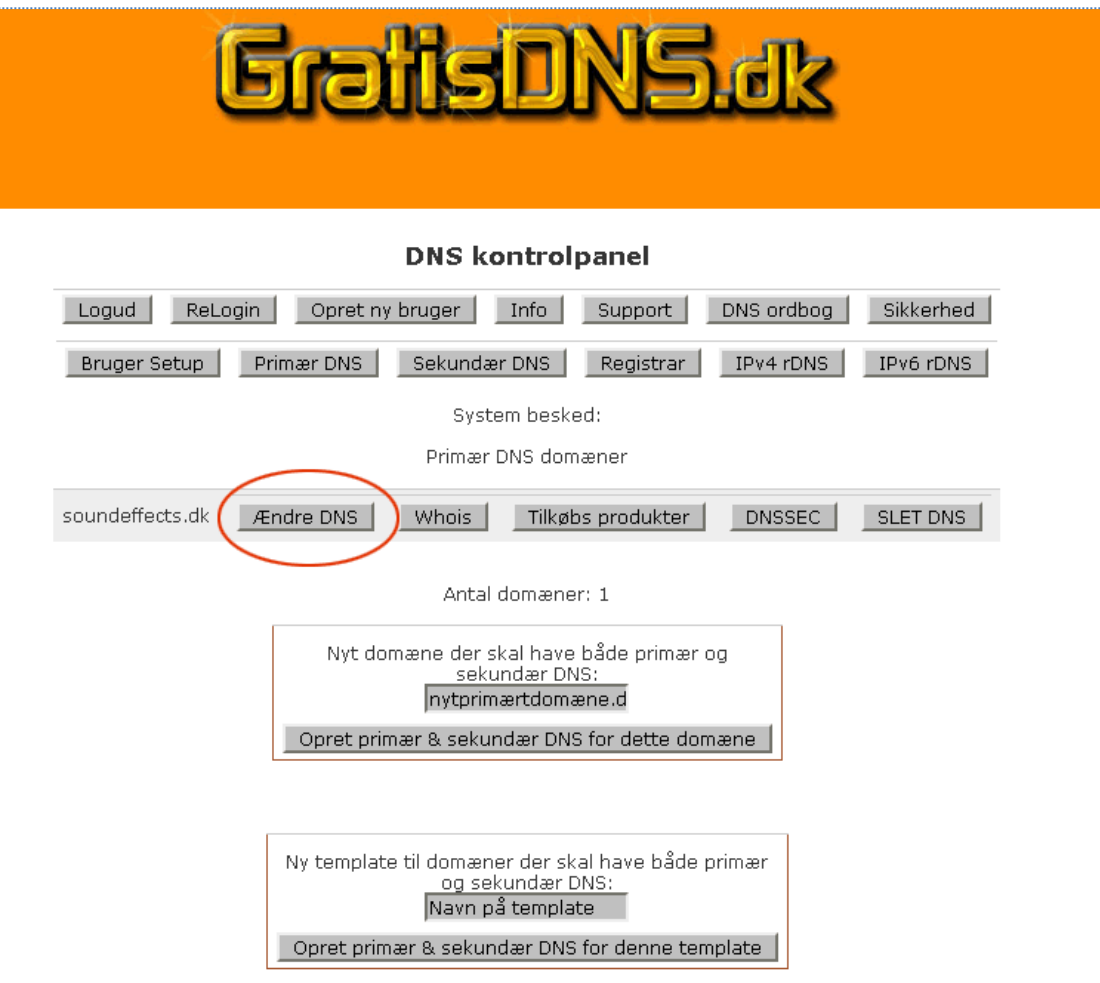

På denne side scrolles der ned til afsnittet CNAME, hvor knappen 'Tilføj CNAME' aktiveres.

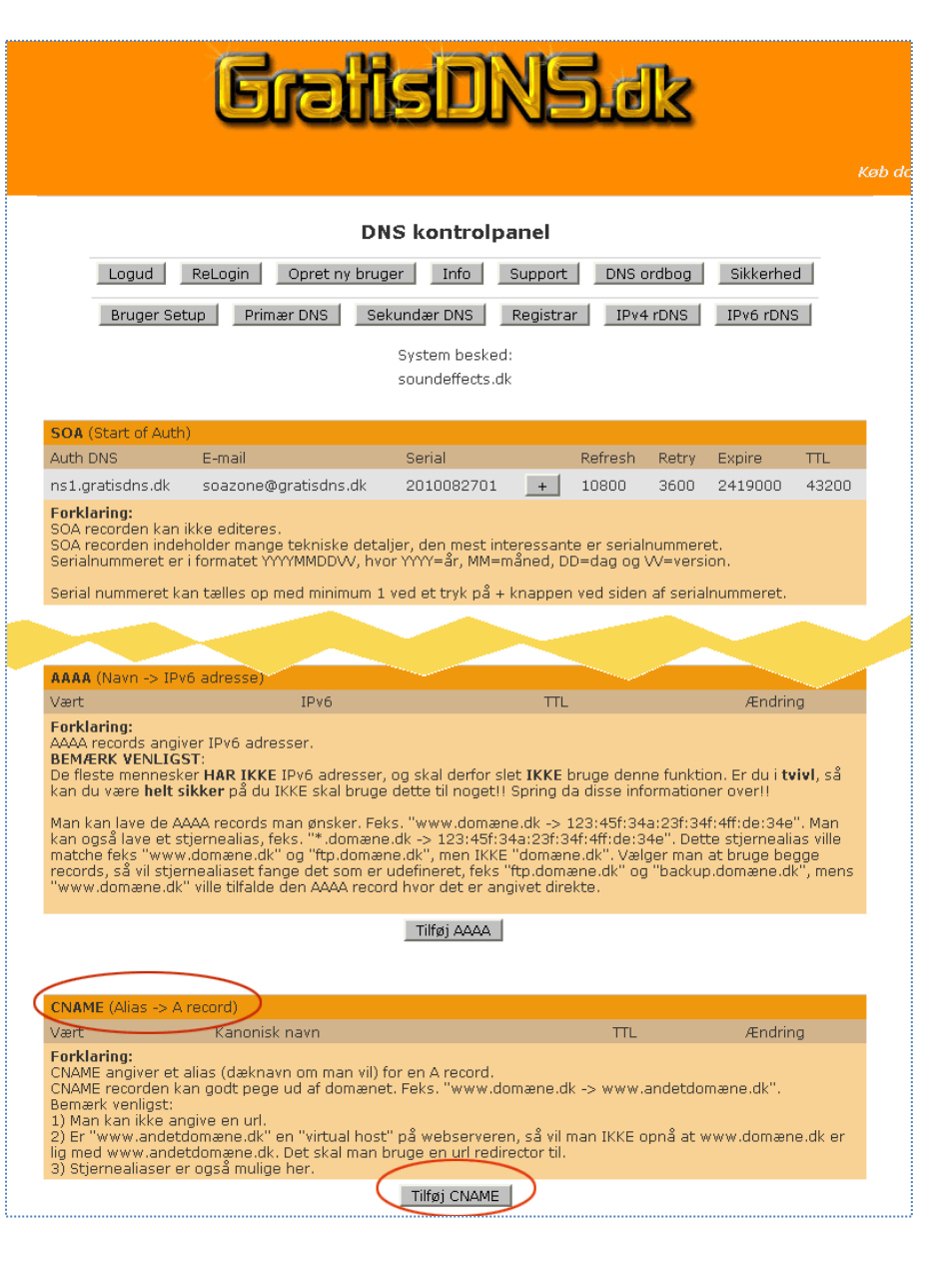

Herefter fremkommer nedenstående side, hvor jeres domænenavn vil figurere i de to viste felter (her soundeffects.dk).

Følgende tilretninger skal foretages:

- Udskift \* med www i feltet 'Vært'
- I feltet 'Kanonisk navn' skrives ojs.statsbiblioteket.dk
- Der klikkes på knappen 'Tilføj CNAME recorden'

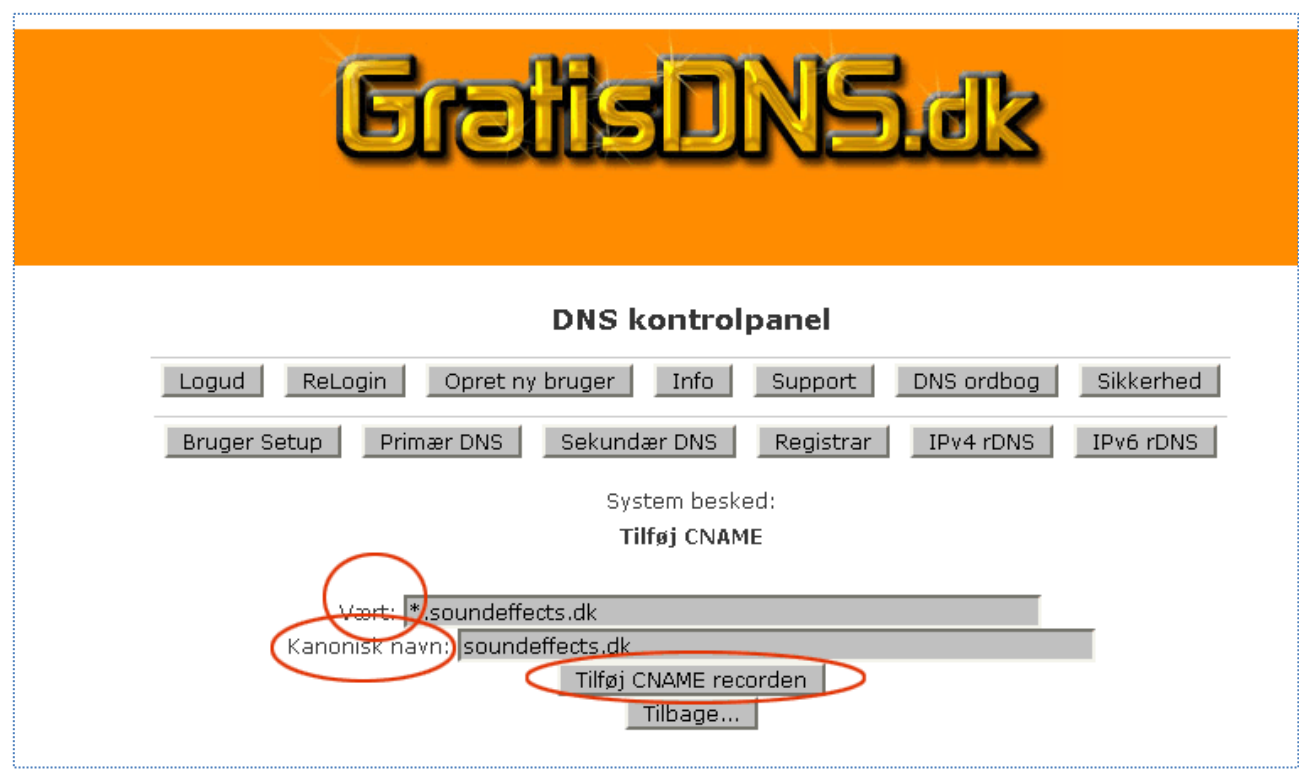

Herefter melder systemet tilbage, at handlingen er udført "successfyldt", og under afsnittet 'CNAME' er domænenavnet og ojs.statsbiblioteket.dk nu indskrevet.

Når det er sket bedes I kontakte undertegnede, der efterfølgende vil sørge for, at Statsbibliotekets OJS-server registrerer dette.

Niels Erik Frederiksen [nef@statsbiblioteket.dk](mailto:nef@statsbiblioteket.dk)

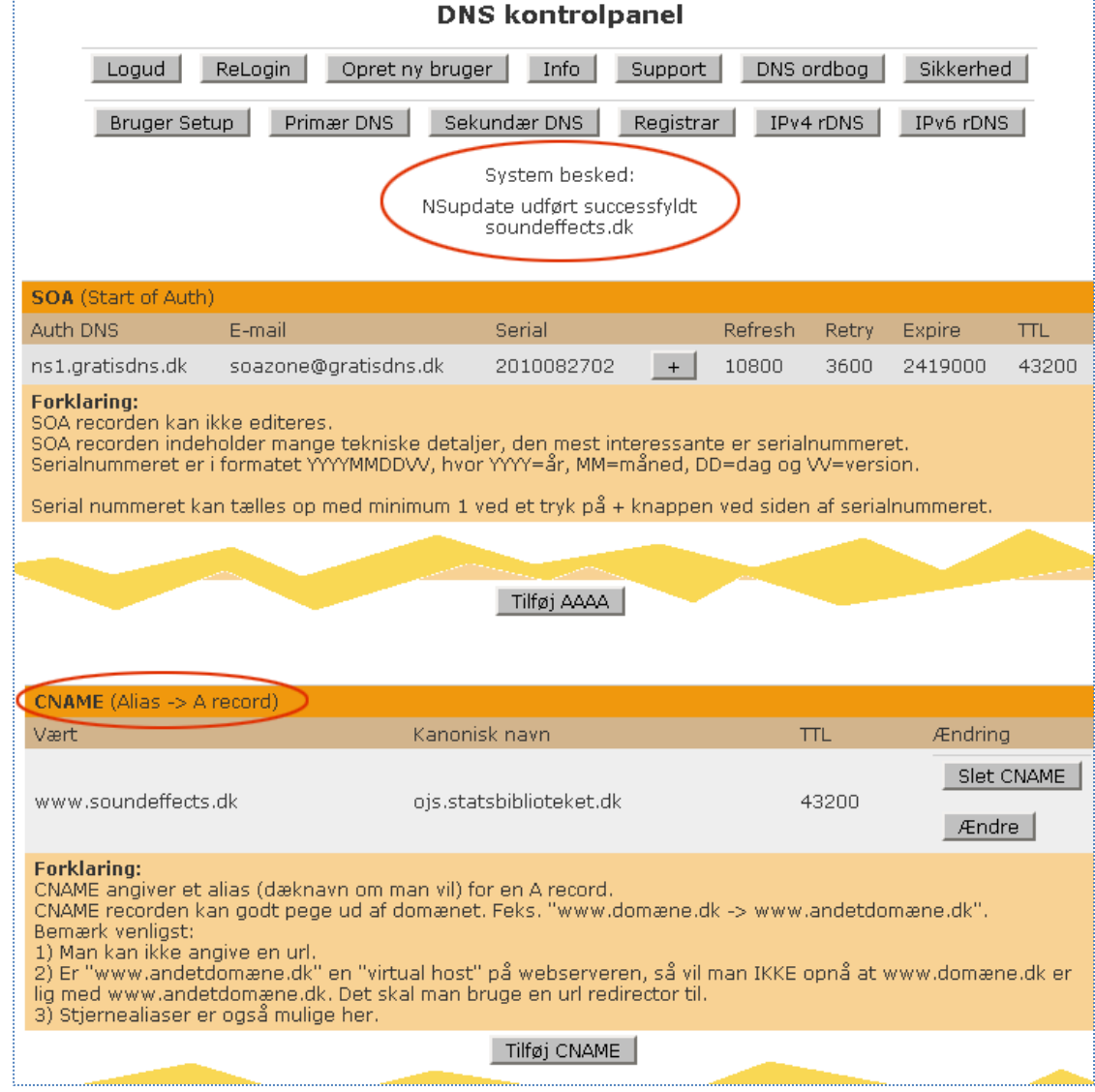